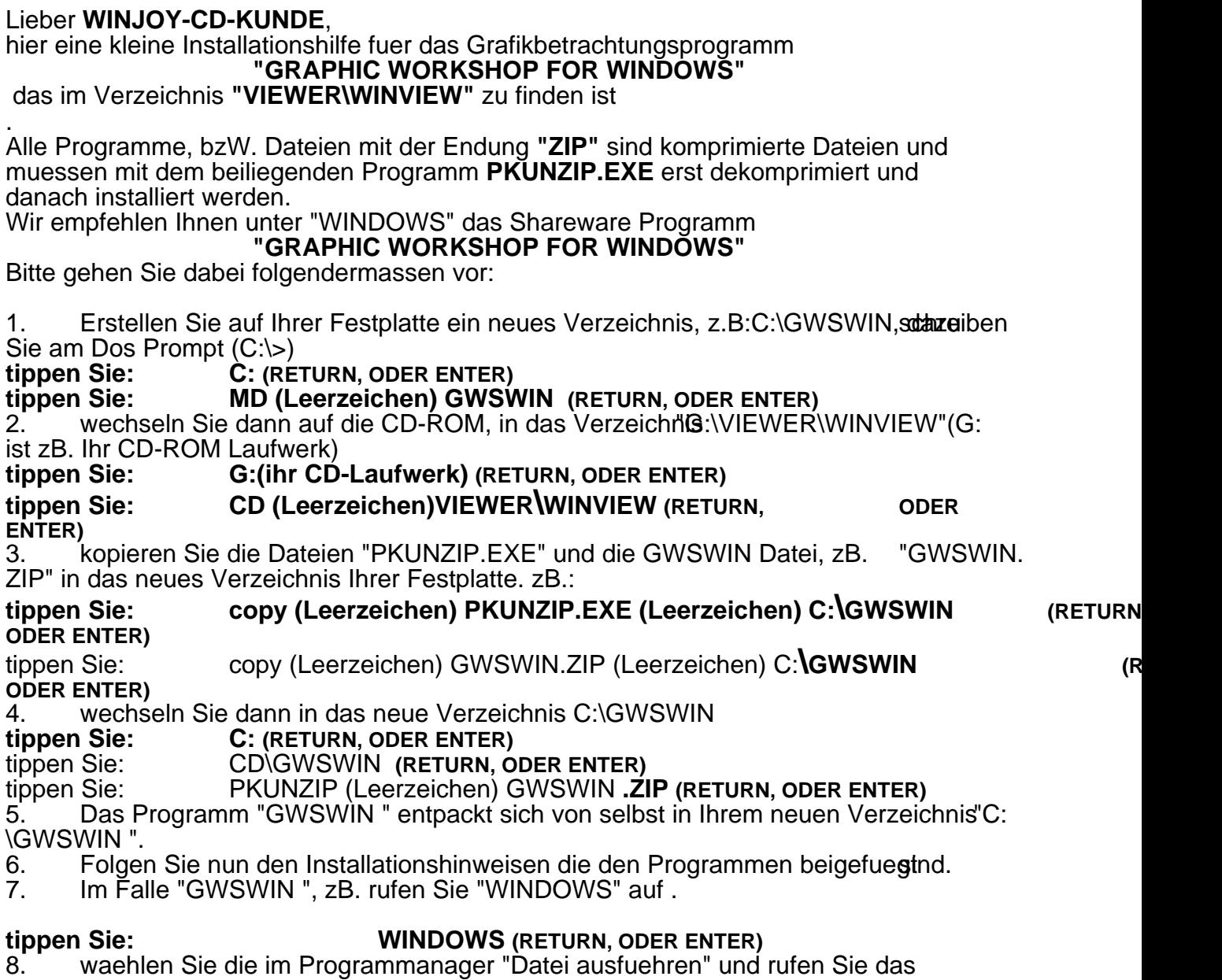

Installationsprogramm von GWSWIN auf.

9. Das Programm wird automatisch installiert.<br>10. Folgen Sie nun der Programmfuehrung.

**10. Folgen Sie nun der Programmfuehrung. (README.DOC, oder READ.MEetc.)**

Das Programm GWSWIN **ist ein "SHAREWARE" Programm.**

Lassen Sie sich registrieren, es lohnt sich wirklich und kostet nicht viel. Sie erhalten die im Registrierformular aufgefuehrten Verguenstigungen und Updateoptionen.